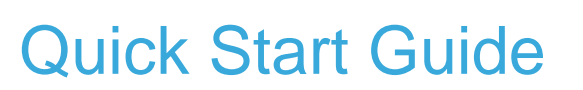

Bipolar stepper motor driver expansion board based on L6208 for STM32 Nucleo (X-NUCLEO-IHM05A1)

EE,

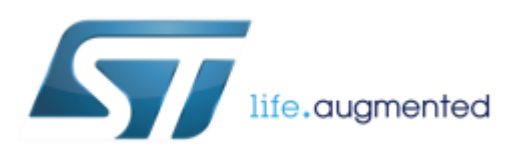

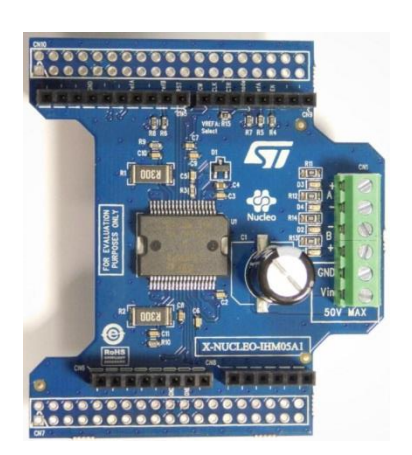

Version 1.1.0 (May 16, 2016)

### Quick Start Guide Contents

X-NUCLEO-IHM05A1: bipolar stepper motor driver expansion board Hardware and Software overview

Setup & Demo Examples Documents & Related Resources

STM32 Open Development Environment: Overview

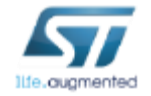

## Bipolar stepper motor driver expansion board Hardware overview 3

#### X-NUCLEO-IHM05A1 Hardware Description

- The X-NUCLEO-IHM05A1 is a bipolar stepper motor driver expansion board based on the L6208 for STM32 Nucleo.
- It provides an affordable and easy-to-use solution for driving bipolar stepper motors in your STM32 Nucleo project.
- The X-NUCLEO-IHM05A1 is compatible with the Arduino UNO R3 connector, and supports the addition of other shielded boards with a single STM32 Nucleo board.

**Key Products on board**

**L6208 DMOS driver for bipolar stepper motors**

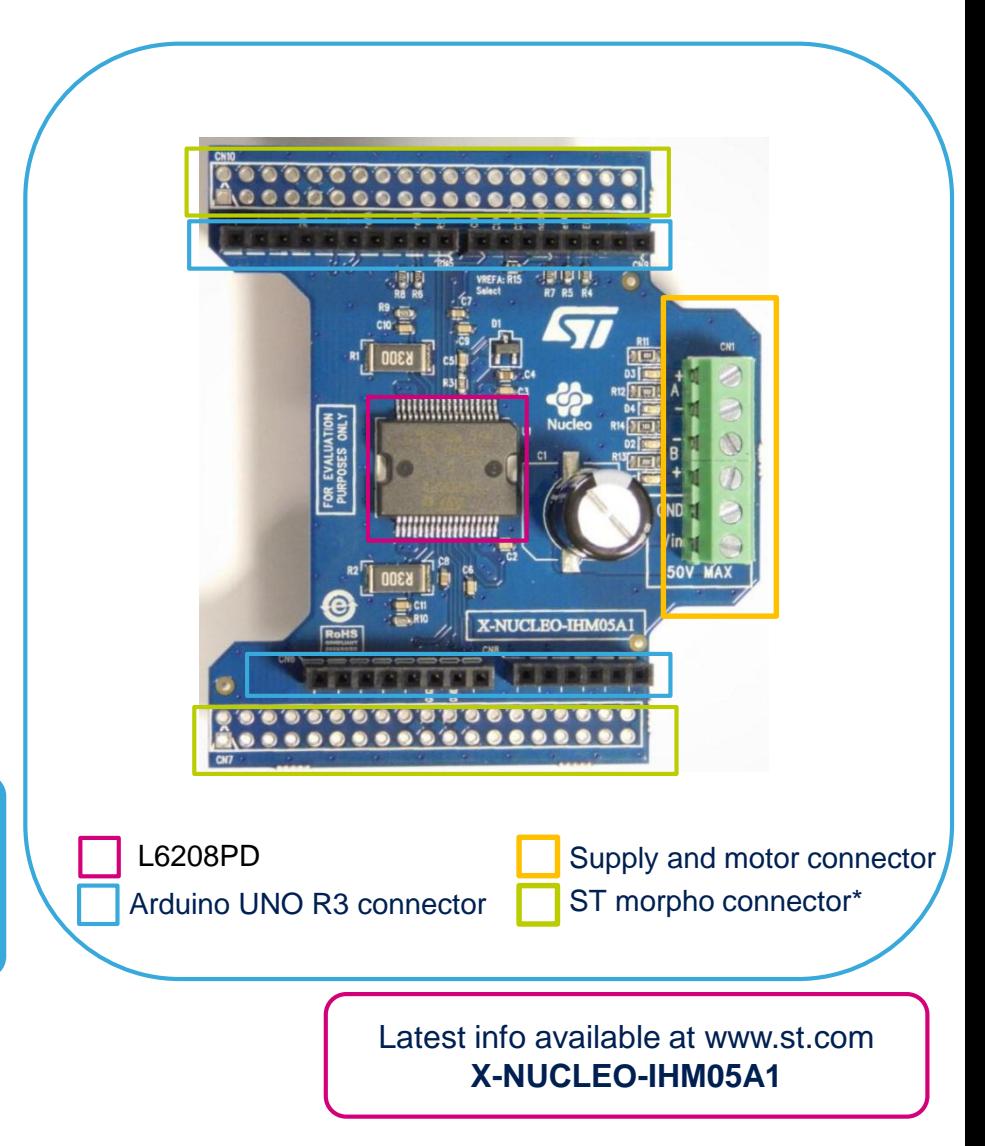

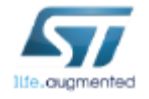

[\(\\*\) Not mounted](http://www.st.com/web/en/catalog/tools/FM116/SC1248/PF261191)

## Bipolar stepper motor driver expansion board Software overview

#### X-CUBE-SPN5 software description

• This software running on STM32 completely manages the L6208 for micro-stepping control of stepper motors. It is built on top of STM32Cube software technology that eases portability across different STM32 microcontrollers.

#### Key features

- Driver layer for a complete management of the L6208 (driver for bipolar stepper motor) which is integrated on the X-NUCLEO-IHM05A1 expansion board
- Example to control one bipolar stepper motor.
- Easy portability across different MCU families thanks to STM32Cube.
- Free, user-friendly license terms.

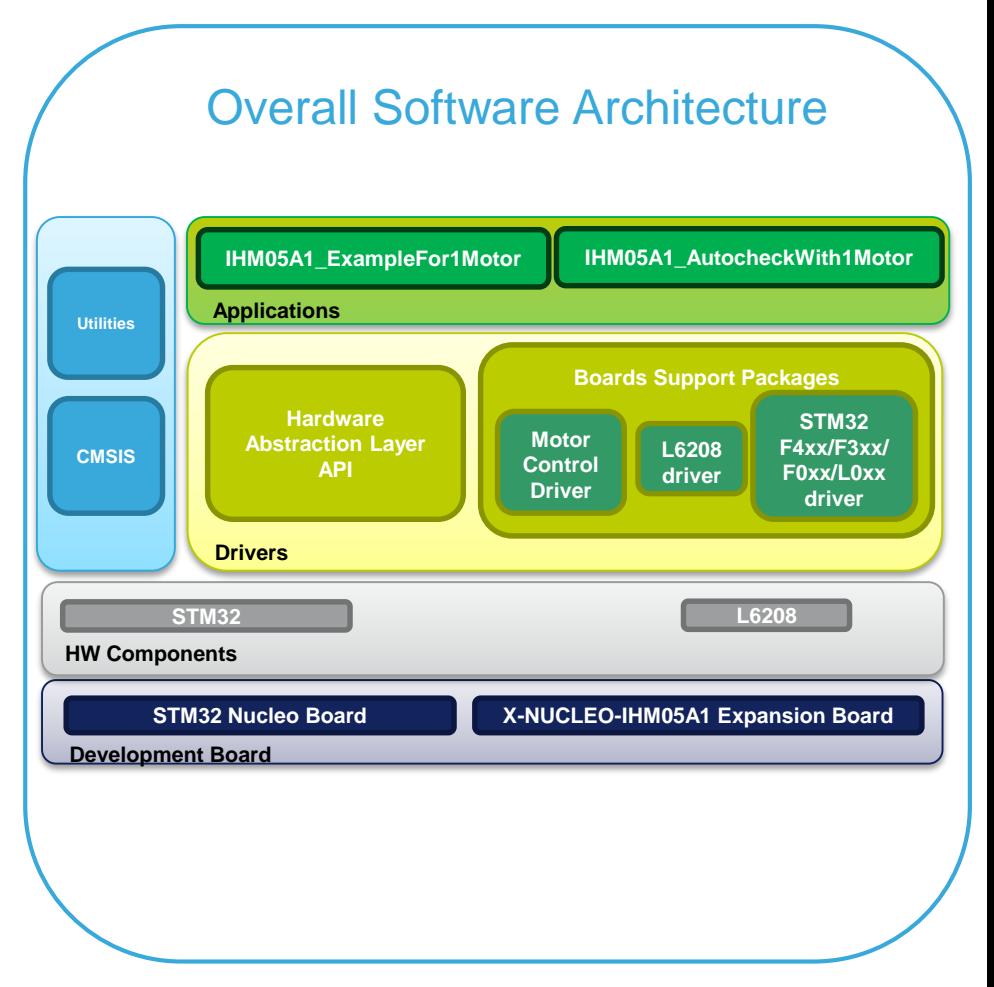

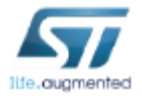

Latest info available at www.st.com **X-CUBE-SPN5**

### Quick Start Guide Contents

X-NUCLEO-IHM05A1: bipolar stepper motor driver expansion board Hardware and Software overview

Setup & Demo Examples Documents & Related Resources

STM32 Open Development Environment: Overview

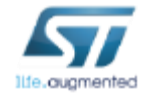

# Setup & demo examples Hardware prerequisites  $\overline{\phantom{a}}$

- 1x STM32 Nucleo development board **(NUCLEO-F401RE or NUCLEO-F334R8 or NUCLEO-F030R8 or NUCLEO-L053R8)**
- 1x Bipolar stepper motor driver expansion board **(X-NUCLEO-IHM05A1)**
- 1x Bipolar stepper motor
- 1x Laptop/PC with MS Windows 7 or 8
- 1x External DC power supply with two electric cables (\*)
- 1x USB type A to mini-B USB cable

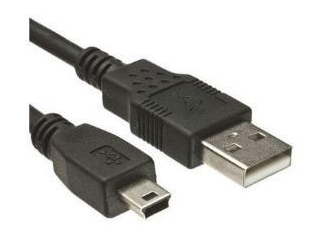

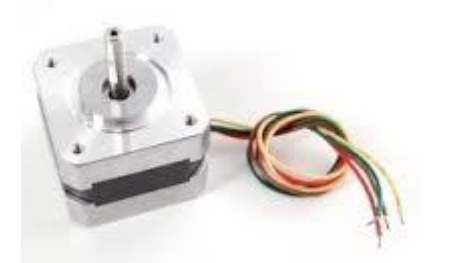

Mini USB Cable Bipolar stepper motor X-NUCLEO-IHM05A1

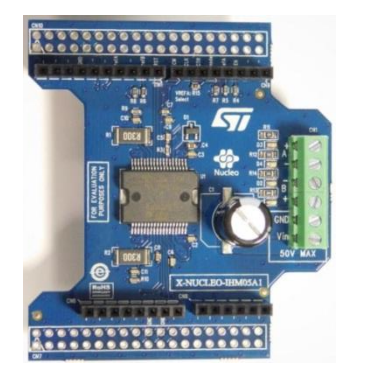

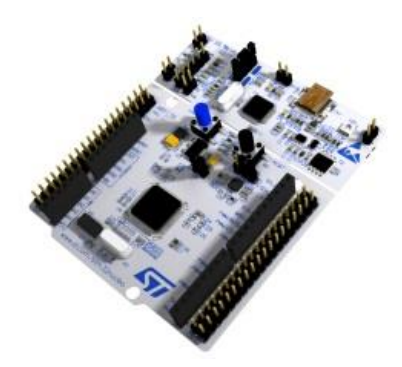

NUCLEO-F401RF NUCLEO-F334R8 NUCLEO-F030R8 NUCLEO-L053R8

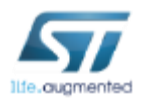

## Setup & demo examples Software prerequisites

- **STSW-LINK008:** ST-LINK/V2-1 USB driver
- **STSW-LINK007:** ST-LINK/V2-1 firmware upgrade
- A Windows PC with one of the supported development toolchains:
	- KEIL: MDK-ARM
	- IAR: EWARM
	- GCC-based IDE: System Workbench for STM32
- **X-CUBE-SPN5:** firmware

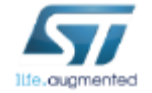

#### Bipolar stepper motor driver expansion board Start coding in just a few minutes with X-CUBE-SPN5

#### [Driving one stepper motor with X-NUCLEO-IHM05A1 and X-CUBE-SPN5](http://www.st.com/openmems)

- When using a NUCLEO-F030R8, pin 4 of CN5 connector must be shorted to pin 4 of CN9 connector through the R15 resistor. Otherwise R15 resistor can be removed to free pin4 of CN5 connector.
- 2 Stack the X-NUCLEO-IHM05A1 on the STM32 Nucleo board through the Arduino UNO R3 connector and connect the stepper motor to the power outputs (A+/- and B+/-) and the power supply (Vin\Gnd) to the CN1 connector.
- 3 Connect the STM32 Nucleo board to the PC through the USB cable.

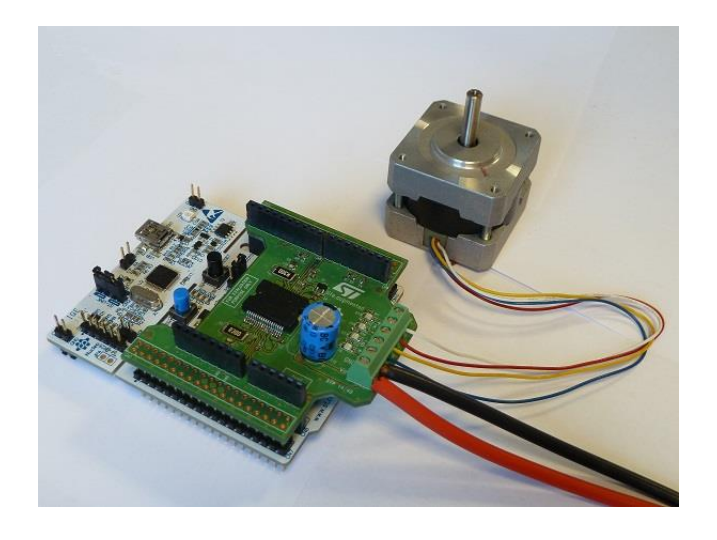

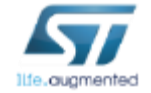

#### Bipolar stepper motor driver expansion board Start coding in just a few minutes with X-CUBE-SPN5

4 Depending on your STM32 Nucleo board, from the examples folder (**\stm32\_cube\Projects\Multi\Examples\MotionControl\IHM05A1\_ExampleFor1Motor**) open the software project from:

- **\YourToolChainName\STM32F401RE-Nucleo** for Nucleo based on **STM32F401**
- **\YourToolChainName\STM32F334R8-Nucleo** for Nucleo based on **STM32F334**
- **\YourToolChainName\STM32F030R8-Nucleo** for Nucleo based on **STM32F030**
- **\YourToolChainName\STM32L053R8-Nucleo** for Nucleo based on **STM32L053**
- 5 Open the file: **stm32\_cube\Drivers\BSP\Components\l6208\l6208\_target\_config.h.** and modify the parameters according to your target configuration, Or open the file **stm32\_cube\Projects\Multi\Examples\MotionControl\IHM05A1\_ExampleFor1Motor\ Src\main.c** and modify the initDeviceParameters as well as the call to BSP\_MotorControl\_Init with the address of this variable.
- 6 Build the project and download it into the STM32 memory.
- 7 Run the example. The motor automatically starts (see main.c for a detailed demo sequence).

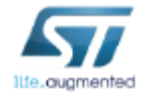

## Documents & related resources

#### 10

#### **All documents are available in the DESIGN tab of the related products webpage**

#### X-NUCLEO-IHM05A1:

- Gerber files, BOM, and schematics
- **DB2639:** Bipolar stepper motor driver expansion board based on L6208 for STM32 Nucleo **Data brief**
- **UM1926:** Getting started with bipolar stepper motor driver expansion board based on L6208 for STM32 Nucleo **User manual**

#### X-CUBE-SPN5:

- **DB2640:** Bipolar stepper motor driver software expansion for STM32Cube **Data brief**
- **UM1927:** Getting started with the X-CUBE-SPN5 bipolar stepper motor driver software expansion for STM32Cube – **User manual**
- Software setup file

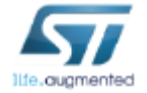

### Quick Start Guide Contents

X-NUCLEO-IHM05A1: bipolar stepper motor driver expansion board Hardware and Software overview

Setup & Demo Examples Documents & Related Resources

STM32 Open Development Environment: Overview

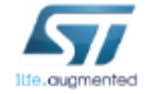

#### STM32 Open Development Environment Fast, affordable Prototyping and Development  $\frac{1}{12}$

• The STM32 Open Development Environment (ODE) consists of a set of stackable boards and a modular open SW environment designed around the STM32 microcontroller family.

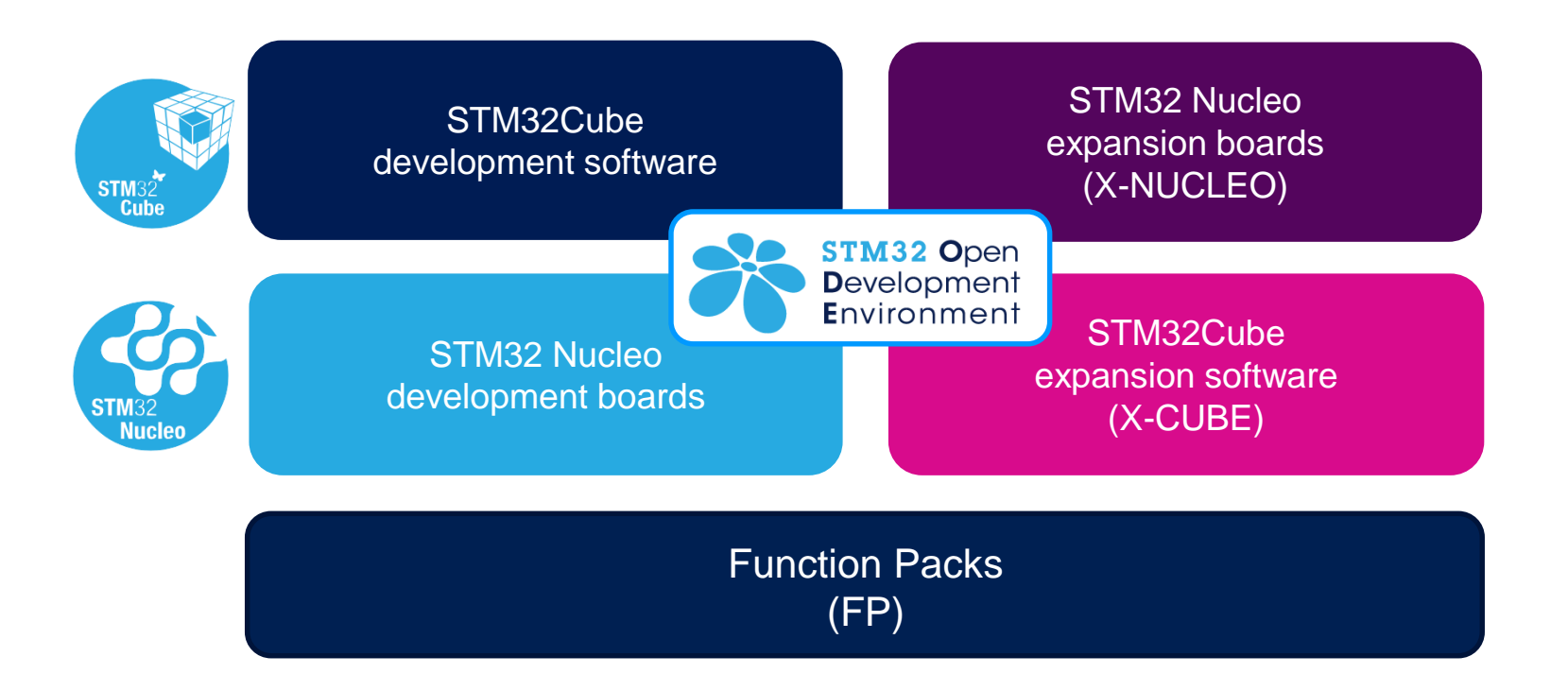

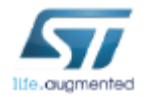

www.st.com/stm32ode

# STM32 Nucleo Development Boards (NUCLEO)

• A comprehensive range of affordable development boards for all the STM32 microcontroller series, with unlimited unified expansion capabilities and integrated debugger/programmer functionality.

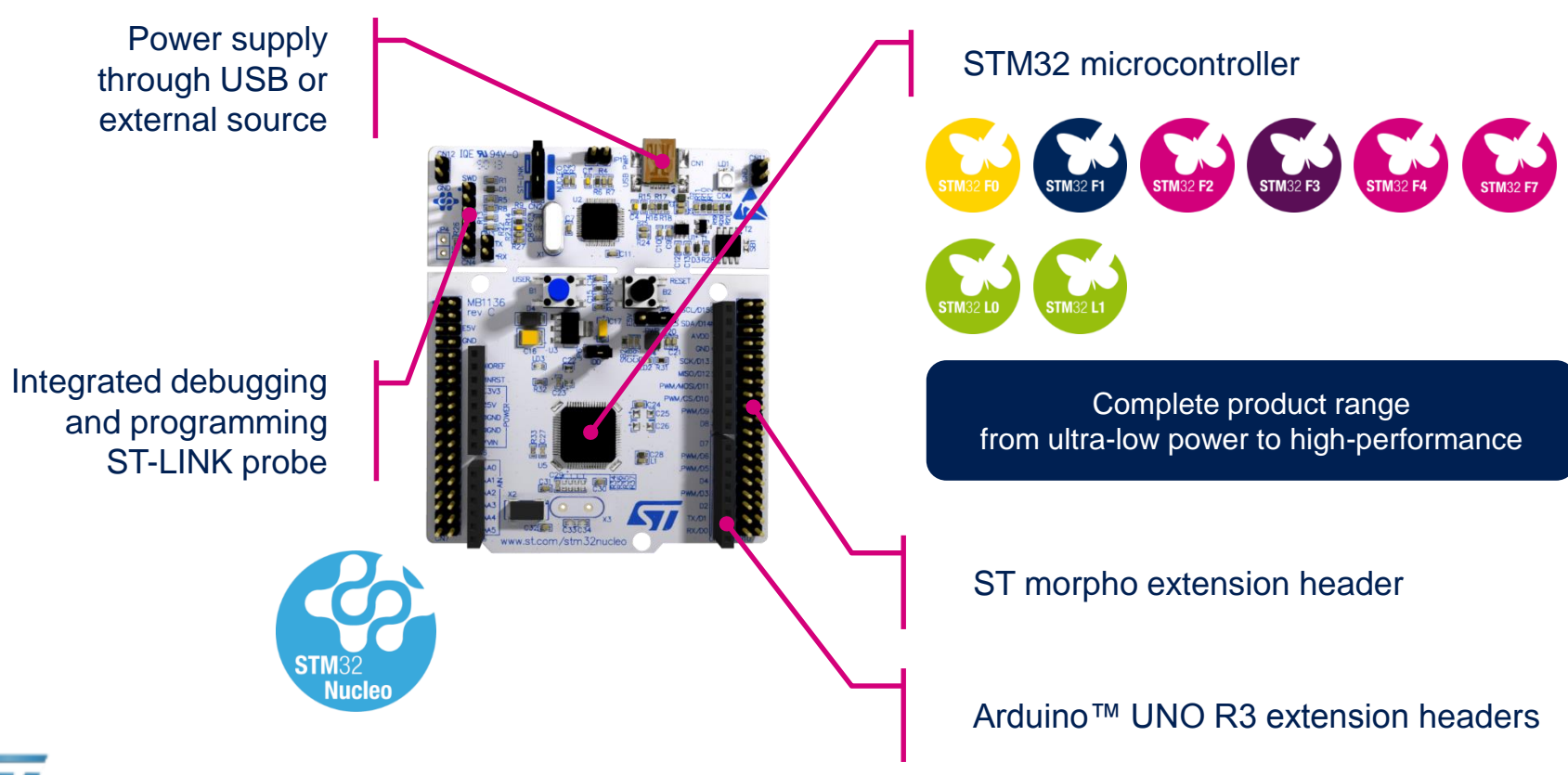

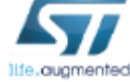

www.st.com/stm32nucleo

# STM32 Nucleo Expansion Boards (X-NUCLEO)

• Boards with additional functionality that can be plugged directly on top of the STM32 Nucleo development board directly or stacked on another expansion board.

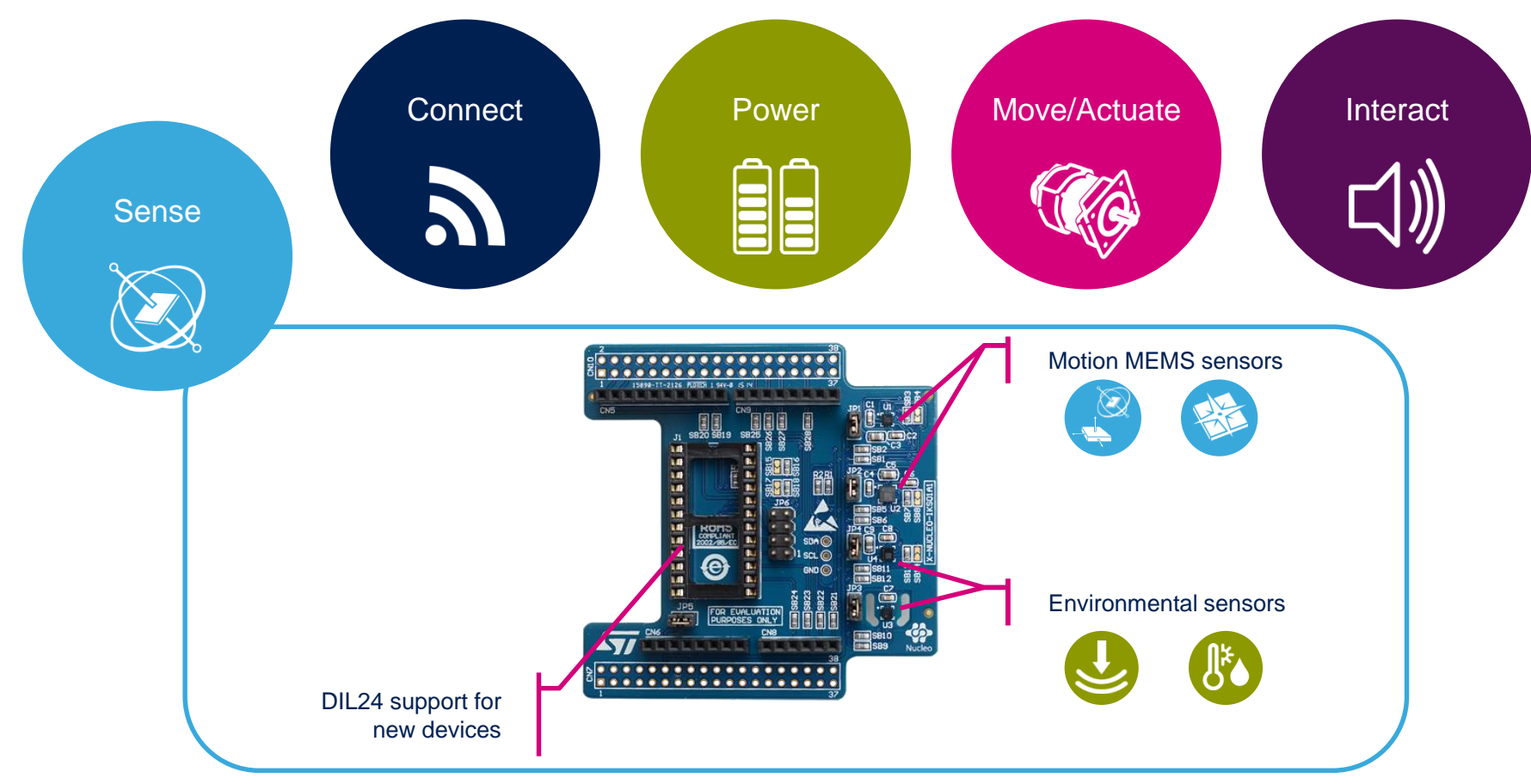

Example of STM32 expansion board (X-NUCLEO-IKS01A1)

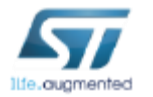

www.st.com/x-nucleo

## STM32 Open Development Environment Software components

- **STM32Cube software (CUBE)** A set of free tools and embedded software bricks to enable fast and easy development on the STM32, including a Hardware Abstraction Layer and middleware bricks.
- **STM32Cube expansion software (X-CUBE)** - Expansion software provided free for use with the STM32 Nucleo expansion board and fully compatible with the STM32Cube software framework. It provides abstracted access to expansion board functionality through high-level APIs and sample applications.

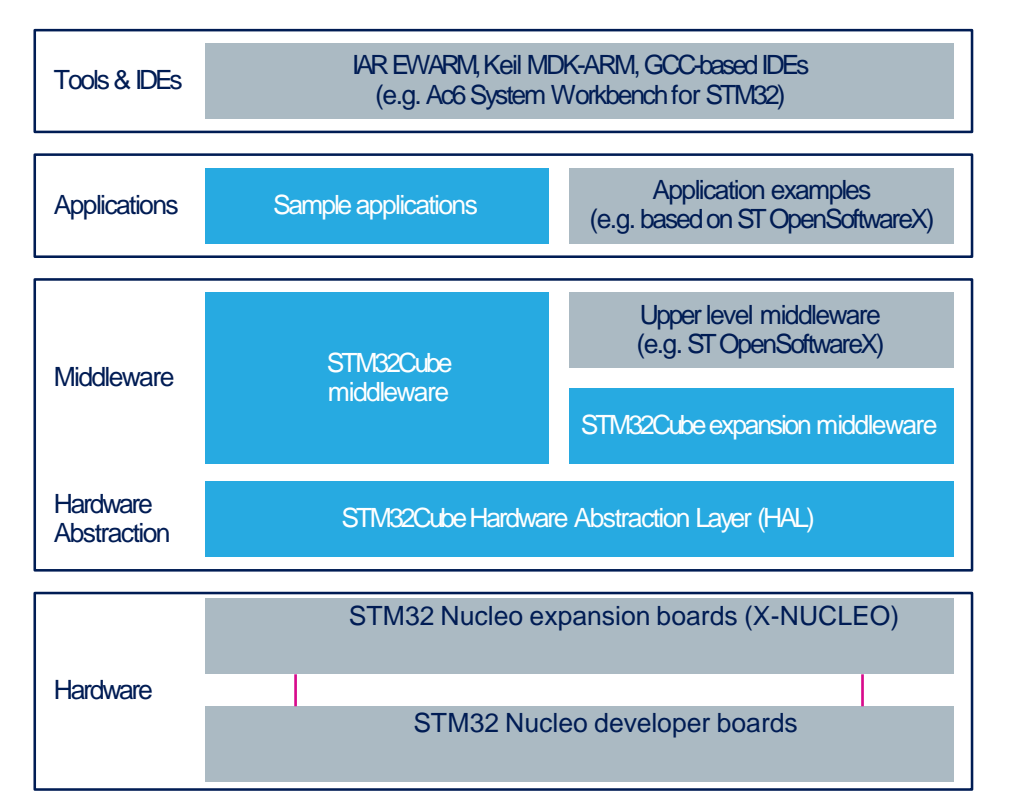

• **Compatibility with multiple Development Environments -** The STM32 Open Development Environment is compatible with a number of IDEs including IAR EWARM, Keil MDK, and GCC-based environments. Users can choose from three IDEs from leading vendors, which are free of charge and deployed in close cooperation with ST. These include Eclipse-based IDEs such as Ac6 System Workbench for STM32 and the MDK-ARM environment.

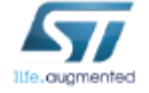

**OPEN LICENSE MODELS:** STM32Cube software and sample applications are covered by a mix of fully open source BSD license and ST licenses with very permissive terms.

www.st.com/stm32cube

 $15$ 

www.st.com/x-cube

### STM32 Open Development Environment Building block approach 16

The building blocks **Your need** Duranswer **Accelerometer, gyroscope Inertial modules, magnetometer COLLECT Sense Pressure, temperature, humidity STM32 Open Proximity, microphone Development** Environment **TRANSMIT Bluetooth LE, Sub-GHz radio Connect NFC, Wi-Fi, GNSS Audio amplifier ACCESS Touch controller Translate Operation Amplifier CREATE Move / Stepper motor driver DC & BLDC motor driver Actuate Industrial input / output POWER Power Energy management & battery General-purpose microcontrollers PROCESS Process Secure microcontrollers** www.st.com/stm32ode

**Software**

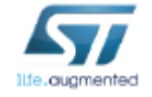